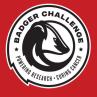

## ACCESSING YOUR BADGER CHALLENGE FUNDRAISER

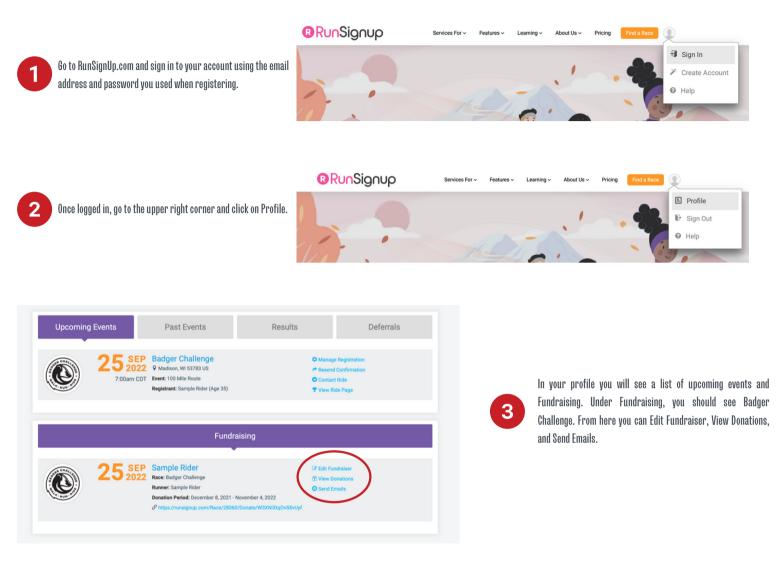

## Edit Fundraiser: Sample Rider

3 Become a Fundrai our Fundraiser Goa Your Individual Fundraiser Name Page Options Sample Rider \$ 1000 Show goal thermometer Show scrolling list of Tagline donors Hide from public lists. ill visible via direct link Create Your Custom Fundraiser URL https://runsignup.com/ Choose your image If you enter a URL here, this link can be used to send people directly to your fundraiser page. A You can upload .png, .jpeg, .jpg, or .gif files Personal Message Heading Story Personal Message to Display on Your Fundraiser Page File Edit View Insert Format Tools ▲ × ▲ × B I 및 ☵ ☵ & 루 프 프 등 순 53 ↔ 🐼 Paragraph  $\sim$ Your personal story here.

When editing your Fundraiser make sure to set a fundraising goal, upload a personalized photo, and share your story on why you are supporting the Badger Challenge Mission.

Δ